# Área de trabajo del proceso

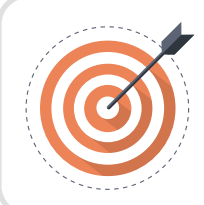

### Objetivo

Identificar las funcionalidades necesarias para gestionar el Proceso de Contratación en línea e interactuar con los Proveedores en los diferentes hitos.

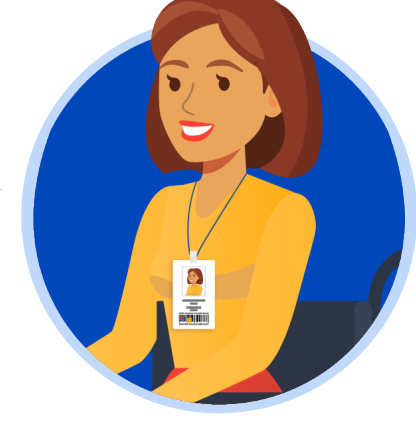

## Área de trabajo del proceso

El SECOP II, habilita el área de trabajo del proceso (Expediente) en donde encontrarás las funcionalidades necesarias para gestionar el Proceso de Contratación en línea e interactuar con los Proveedores en los diferentes hitos.

Las funcionalidades más importantes son:

1. Detalle del proceso

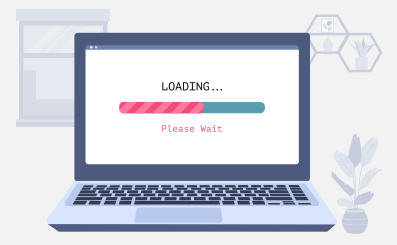

En esta sección podrás consultar los datos básicos del proceso. Así mismo, por medio de la funcionalidad de "Ver pliegos" podrás verificar el pliego electrónico de condiciones.

Encontrarás la funcionalidad de "Ver enlace", esta te permitirá compartir el expediente electrónico del proceso a través de la vista pública. Para esto, deberás seleccionar el enlace, copiar y pegar donde requieres transmitir la información. Recuerda consultar estos enlaces a medida que avanza el Proceso de Contratación.

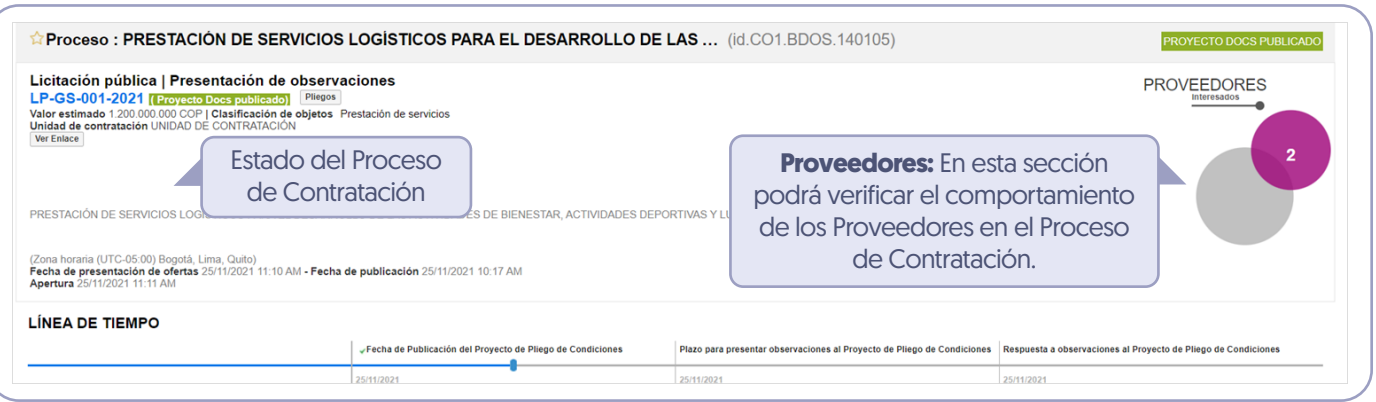

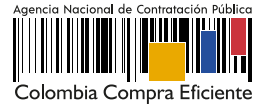

Unidad 3 - Gestión del Proceso de Contratación.

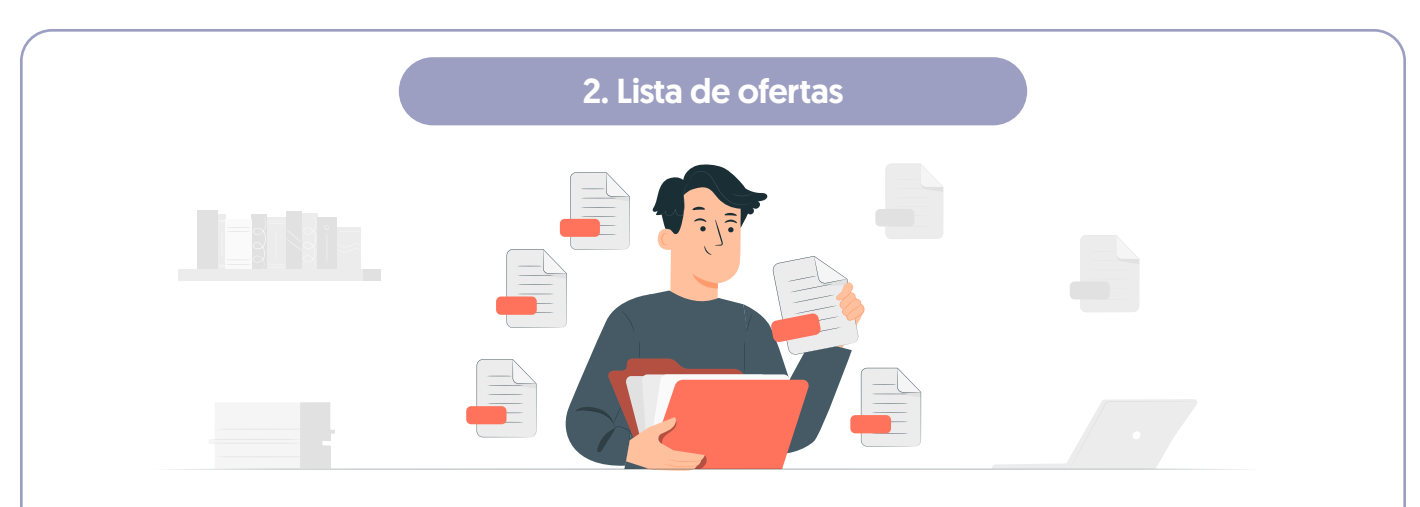

En esta sección podrás consultar las ofertas recibidas al Proceso de Contratación. Antes de la fecha de cierre, el SECOP II mostrará un cronómetro en cuenta regresiva que indica el tiempo que resta para la presentación de ofertas. Ten en cuenta que, por seguridad y transparencia el SECOP II no te permitirá acceder a las ofertas antes de la fecha de cierre. Si realizó la publicación del pliego electrónico de condiciones (Borrador) el SECOP II, mostrará el tiempo que resta para que los interesados presenten observaciones.

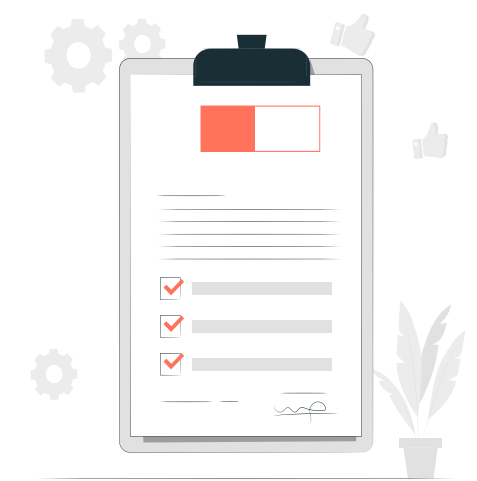

### 3. Informes Proceso de Selección

Esta funcionalidad se habilitará solo a partir de la apertura de las ofertas y te permitirá publicar el informe de evaluación, responder observaciones al informe y adjudicar el Proceso de Contratación.

#### 4. Contrato

Una vez la Entidad Estatal adjudica el Proceso de Contratación, el SECOP II generará en esta sección el contrato electrónico asociado para edición y consulta.

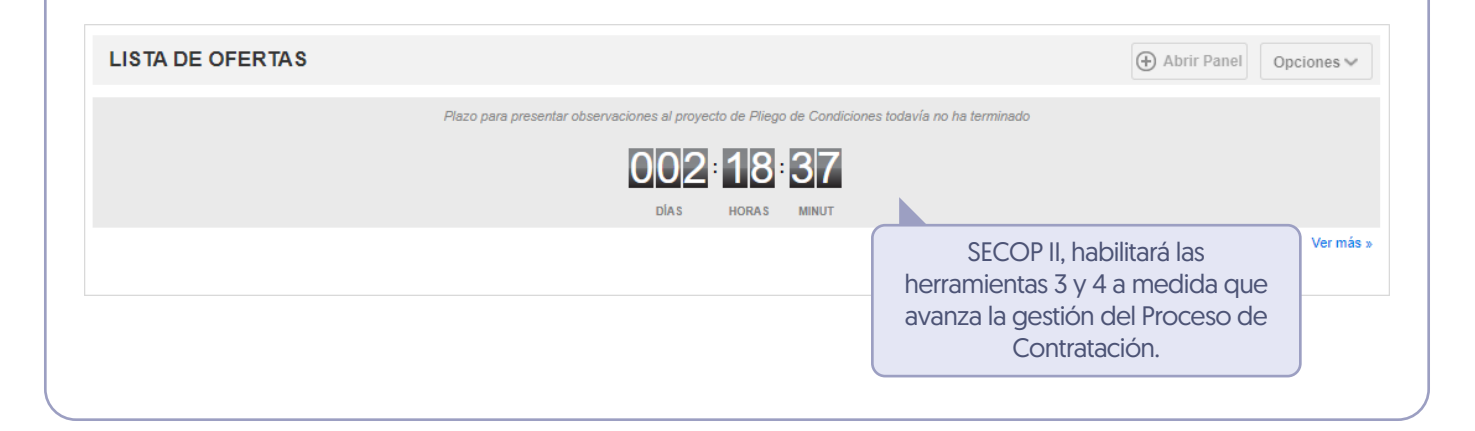

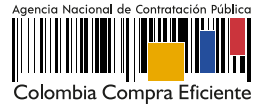

Unidad 3 - Gestión del Proceso de Contratación.

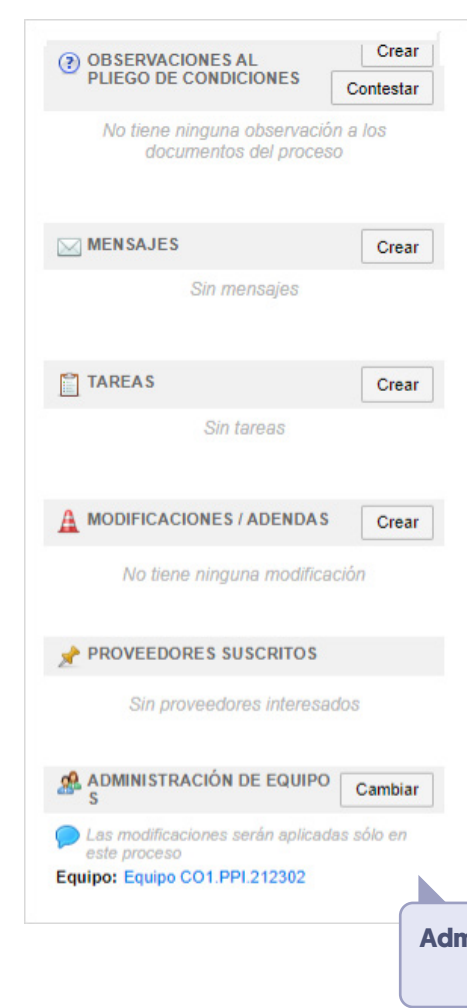

Esta funcionalidad permite recibir y contestar las observaciones al pliego electrónico de condiciones (Borrador y definitivo). El envío de observaciones a través de esta herramienta se deshabilitará para los Proveedores una vez se cumple la fecha límite establecida por la entidad en el cronograma del proceso.

#### 5. Observaciones

En esta sección encontrarás un registro de todas las acciones que realizan los usuarios de la Entidad Estatal y los Proveedores a medida que avanza el Proceso de Contratación. Por lo cual, el SECOP II dispone de un histórico de la actividad realizada en cada Proceso de Contratación.

#### 8. Eventos del Proceso

En esta sección encontrarás un registro con el detalle de cada hito del Proceso de Contratación. El SECOP II, te permitirá conocer qué usuario realizó la acción y en qué fecha y hora exacta fue realizada.

Haz clic en "Expediente" desde el pliego electrónico de condiciones (Borrador y definitivo) para acceder al área de trabajo del proceso.

EVENTOS DEL PROCESO

Oportunidad CO1.OPDOS.243713 fue<br>consultado por el Proveedor JARAMILLO<br>ROJAS S.A.S.<br>JARAMILLO ROJAS S.A.S 25/11/2021 10:20 AM

El proveedor está suscrito en el proceso LP-GS-<br>001-2021.<br>JARAMILLO ROJAS S.A.S 25/11/2021 10:20 AM

Oportunidad CO1.OPDOS.243712 fue<br>consultado por el Proveedor GRUPO<br>EMPRESARIAL GOLD.<br>GRUPO EMPRESARIAL GOLD<br>26442021.10:10.4M 25/11/2021 10:19 AM

Oportunidad CO1.OPDOS.243712 fue<br>consultado por el Proveedor GRUPO<br>EMPRESARIAL GOLD.<br>GRUPO EMPRESARIAL GOLD 25/11/2021 10:18 AM

El proveedor está suscrito en el proceso LP-GS-001-2021. .<br>EMPRESARIAL GOLD 25/11/2021 10:18 AM

Ver más »

Proceso - Publicación LP-GS-001-2021<br>Gabriela Gongora Bermudez - ANCP CCE - AGENCIA<br>NACIONAL DE CONTRATACION PUBLICA - COLOMBIA<br>COMPRA EFICIENTE<br>Ver Constancia del SECOP LP-GS-001-2021<br>25/11/2021 10:17 AM

Ver más »

#### 9. Constancias del SECOP II

Esta funcionalidad es un canal de comunicación constante entre la Entidad Estatal y los Proveedores. El SECOP II, permite a la Entidad Estatal recibir mensajes de los Proveedores y responderlos, así como enviar mensajes públicos a todos los interesados, por ejemplo, solicitudes de subsanación, actas de audiencias, etc. Podrá consultar la fecha y hora de envío o recepción de cada mensaje. En "Ver más" accede a la lista completa de mensajes.

# 6. Mensajes

Esta funcionalidad permite ajustar el pliego electrónico de condiciones (Borrador y definitivo). Ten en cuenta que, el SECOP II permite realizar adendas entre las 7:00 a.m. y las 7:00 p.m.

#### 7. Modificaciones y adendas

**Administración de Equipos**: A través de esta herramienta el Usuario Administrador podrá hacer ajustes al Equipo del Proceso.

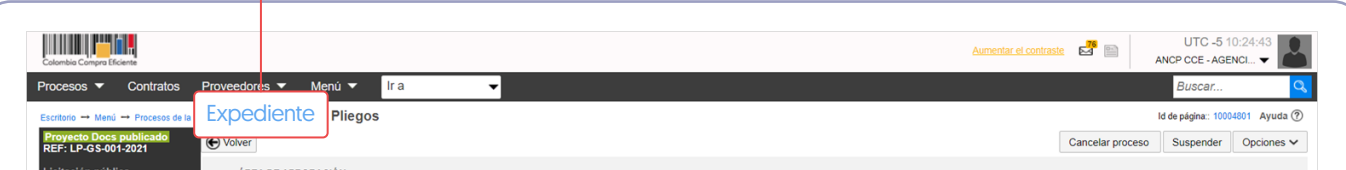

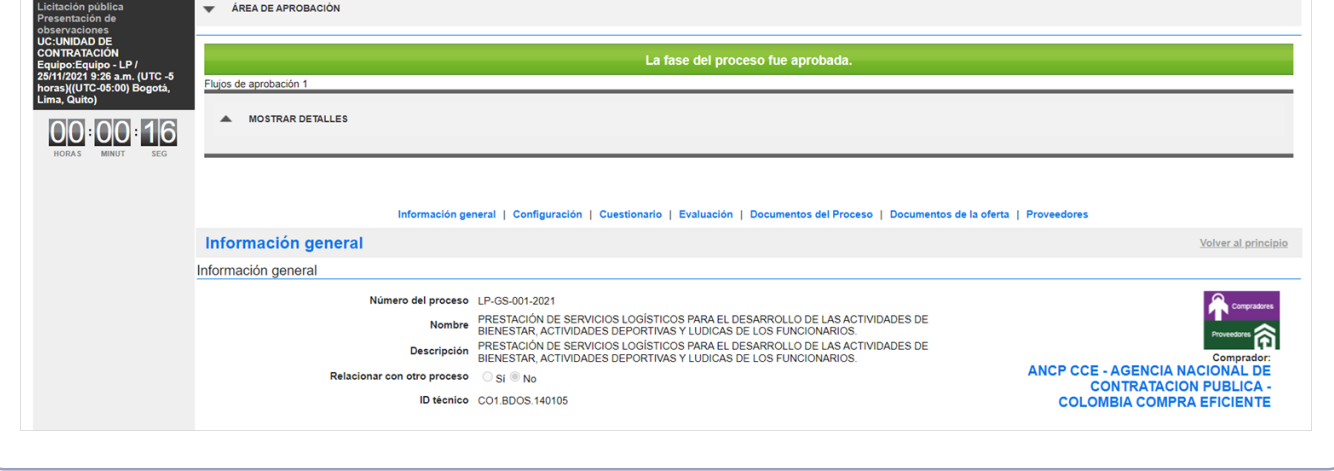

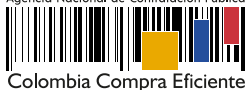